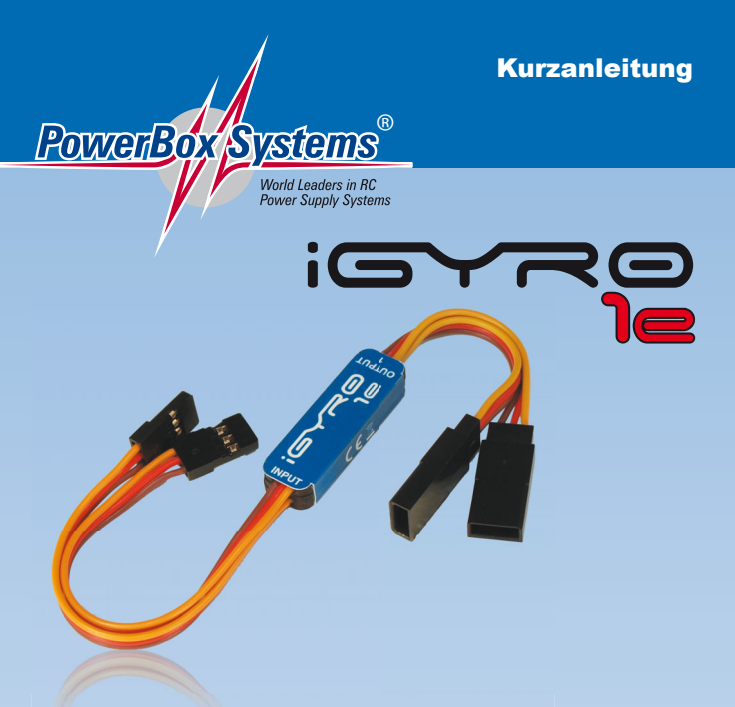

Diese Kurzanleitung zeigt wie man den **iGyro 1e** in wenigen Minuten ohne PC Programmierung einbauen kann. Sollten weitere Funktionen notwendig sein, können diese mithilfe des USB Kabels und eines PCs oder Laptops eingestellt werden. Das hierfür verwendete, kostenlose **Terminal Programm** beinhaltet eine **Quick Tip** Funktion in der alle Funktionen ausführlich erklärt werden. Wie Sie den **iGyro 1e** mit dem **USB Interface** und dem **Terminal Programm** einstellen können finden Sie in unserem **PowerBox-Support Forum** unter **www.forum.powerbox-systems.com**.

1. Die Wirkung des **iGyro 1e** ist hier grafisch dargestellt:

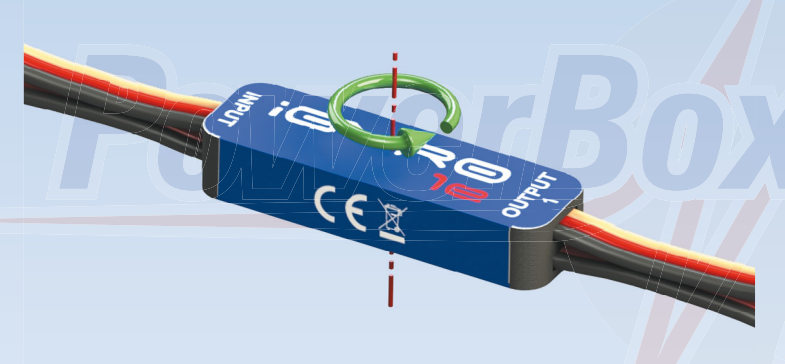

 Der **iGyro 1e** muss also so eingebaut werden, dass die Rotationsachse (hier Rot) des Kreisels mit der zu kontrollierenden Achse in der Flucht liegt.

 **Hinweis:** Kleben Sie den **iGyro** nicht fest, bevor Sie die Wirkrichtung nicht geprüft haben.

- 2. Verbinden Sie den *INPUT* Anschluss mit dem Steuerkanal des Empfängers. An den *OUTPUT 1* und 2 schließen Sie ein oder zwei Servos an.
- 3. Am Sender wird ein Gainkanal auf einem Drehregler oder Schieber eingestellt der von -100% bis +100% verstellbar ist. Dieser Kanalausgang wird mit dem *GAIN* Eingang des Kreisels verbunden.
- 4. Schalten Sie Ihren Sender und den Empfänger ein. Prüfen Sie die Ruderfunktion. Muss ein Ausgang umgepolt, die Servomitte oder der Weg angepasst werden, können Sie das mithilfe des **USB Interface Adapters** und dem kostenlosen **Terminal Programm** bequem am PC einstellen.
- 5. Drehen Sie den Gain Regler ganz auf 100% und prüfen Sie die Wirkrichtung des Kreisels auf allen Achsen.
- 6. Stimmt die Wirkrichtung nicht, gibt es zwei Möglichkeiten die Wirkrichtung anzupassen:
- a) Drehen Sie den **iGyro 1e** um und befestigen Sie in. Das funktioniert aber nur wenn nur ein Ausgang benutzt wird, oder beide Ausgänge eine falsche Wirkrichtung haben.
- b) Schließen Sie den **iGyro 1e** mit dem **USB Interface Adpater** an einen PC. Mit dem **PowerBox Terminal** können Sie die Wirkrichtung für beide Ausgänge getrennt einstellen.
- 7. Der **iGyro 1e** ist jetzt bereit zum Start. Bewegen Sie den Schieberegler in die Mitte um den Kreisel zu deaktivieren.

8. Starten Sie das Modell und fliegen Sie parallel zur Bahn. Jetzt wird die Kreiselempfindlichkeit erhöht, bis das Modell zu Schwingen beginnt. Drehen Sie den Regler zurück, bis das Modell in allen Geschwindigkeitsbereichen nicht mehr schwingt. Wird der Einstellvorgang bei Windstille durchgeführt, ist es hilfreich dem Kreisel etwas "Arbeit" zu geben: Lassen Sie die Knüppel "schnalzen" um zu sehen ob das Modell exakt einrastet und nicht nachschwingt.

Der **iGyro 1e** hat zwei Bereiche die eingestellt werden können:

**Bereich A, Gainregler 0% bis +100%:** Standardmäßig ist hier nur Normalanteil eingestellt.

**Bereich B, Gainregler 0% bis -100%:** Standardmäßig ist hier zusätzlich zum Normalanteil ein Headinganteil mit eingestellt.

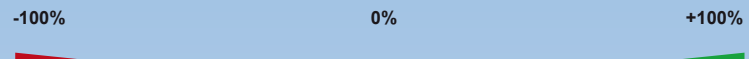

**Bereich B Bereich A**

**Hinweis:** Der Heading im **iGyro** ist nicht mit dem Heading in einem Helimodell oder dem anderer Kreiselsysteme vergleichbar. Der Heading ist nur in der Knüppelmittelstellung aktiv und hält die letzte eingesteuerte Lage des Modells soweit möglich. Sobald man steuert, deaktiviert sich der Heading, der Normalanteil bleibt aktiv. Das Flugverhalten des Modells wird mit dem **iGyro** Heading somit kaum verändert. Die Auslenkung geht aber nur in einem bestimmten Bereich. Deswegen kann der Heading ausdrücklich auch zum Starten und Landen auf dem Höhenruder verwendet werden.

**Hinweis:** Beide Bereiche sind mit der **Terminal Software** zusätzlich frei konfigurierbar.

**Hinweis:** Sie können, wenn die Kreiselgainwerte erflogen sind, einen 3-Stufenschalter verwenden, um den **iGyro 1e** in verschiedene Einstellungen zu schalten.

- **Beispiel:**
	- Schalterstellung 1: Gain ± 0%, Kreisel aus
	- Schalterstellung 2: Gain +45%, Kreisel Normalmodus
	- Schalterstellung 3: Gain -40%, Kreisel im Headingmodus

Ihre Werte können natürlich deutlich abweichen und müssen im Flug für jedes Modell individuell ermittelt werden.

Ein weiteres Feature des **iGyro 1e** ist: er speichert immer den aktuellen Gainwert ab. Sollten Sie also keinen freien Kanal mehr haben, können Sie dem Kreisel einmalig mit einem Kanal eine Empfindlichkeit einstellen und dann ausschalten. Ziehen Sie den Gain Eingang vom Empfänger ab. Beim nächsten Mal Einschalten arbeitet der **iGyro 1e** mit der letzten bekannten Gain Einstellung. Der Empfängerkanal kann jetzt für andere Zwecke verwendet werden.

Die zweite Möglichkeit ist: man stellt eine feste Kreiselempfindlichkeit mit dem PC und dem **Terminal Programm** ein.

## **ACHTUNG: zwei wichtige Regeln zur alltäglichen Nutzung des iGyro 1e:**

- 1. Grundsätzlich zuerst Sender (warten bis vollständig gebootet ist), dann Empfänger einschalten.
- 2. Immer einen Rudercheck machen, dabei die Knüppel in beide Endanschläge bewegen.

## **8. Haftungsausschluss**

Sowohl die Einhaltung der Montagehinweise, als auch die Bedingungen beim Betrieb des **iGyro 1e** sowie die Wartung der gesamten Fernsteuerungsanlage können von uns nicht überwacht werden.

Daher übernehmen wir keinerlei Haftung für Verluste, Schäden oder Kosten, die sich aus der Anwendung und aus dem Betrieb des **iGyro 1e** ergeben oder in irgendeiner Weise damit zusammen hängen können. Soweit es gesetzlich zulässig ist, wird die Pflicht zur Schadensersatzleistung, gleich aus welchen rechtlichen Gründen, auf den Rechnungsbetrag der Produkte aus unserem Haus, die an dem Ereignis beteiligt sind, begrenzt.

Wir wünschen Ihnen viel Freude und Erfolg mit Ihrem neuen **iGyro 1e**.

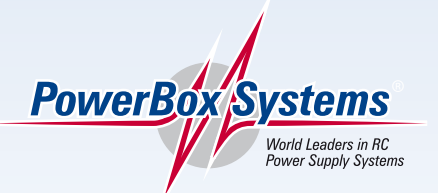

**PowerBox-Systems GmbH zertifiziert nach DIN EN ISO 9001:2008**

> Ludwig-Auer-Straße 5 **D-86609 Donauwörth Germany**

> > Tel: +49-906-22 55 9 Fax: +49-906-22 45 9

**www.PowerBox-Systems.com**